#### CSE 167:Introduction to Computer GraphicsLecture #7: Textures

Jürgen P. Schulze, Ph.D. University of California, San DiegoFall Quarter 2015

#### Announcements

#### $\blacktriangleright$  Project 3 due tomorrow at 2pm

- ▶ Code submission on Ted
- Also try submitting to Classroom Github; we'll use it for projects 4-7 (instructions on Piazza)

#### ▶ Midterm

- Monday: discussion
- $\blacktriangleright$  Thursday: in class written exam, closed book
- $\blacktriangleright$  Planning to have grades on Ted by Friday afternoon
- $\blacktriangleright$  May cover all material through Tuesday's lecture

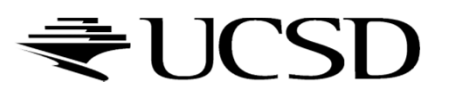

### Lecture Overview

- Types of Geometry Shading
- ▶ Shading in OpenGL
	- **Fixed-Function Shading**
	- Programmable Shaders
		- Vertex Programs
		- $\blacktriangleright$  Fragment Programs
		- GLSL

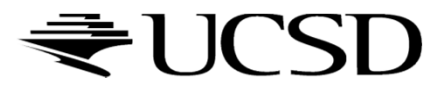

# Types of Shading

- $\blacktriangleright$  Per-triangle
- ▶ Per-vertex
- $\blacktriangleright$  Per-pixel

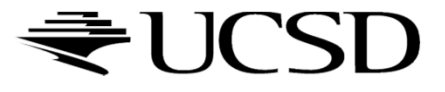

# Per-Triangle Shading

- A.k.a. flat shading
- $\blacktriangleright$  Evaluate shading once per triangle
- Advantage
	- ▶ Fast
- Disadvantage
	- Faceted appearance

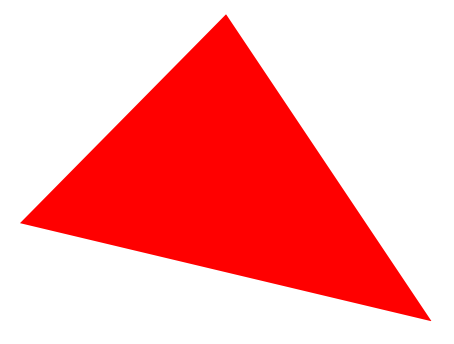

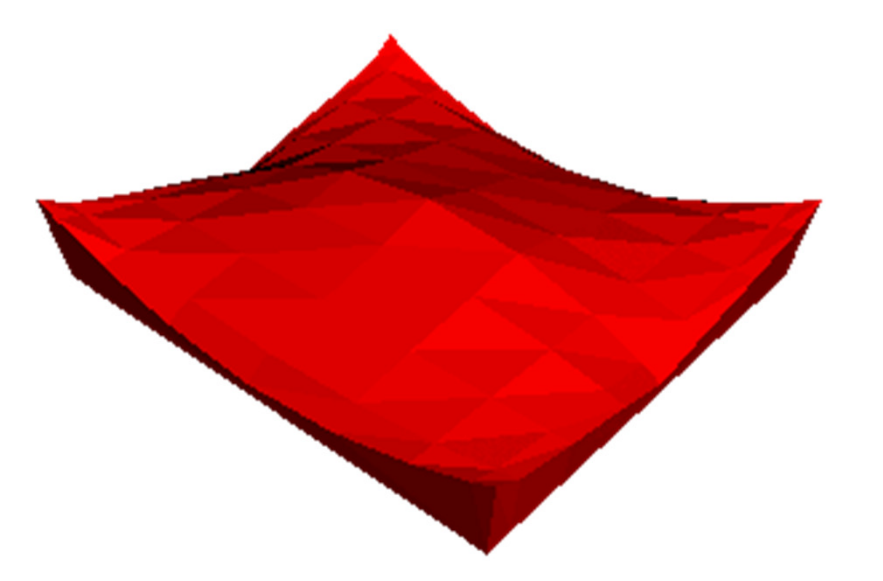

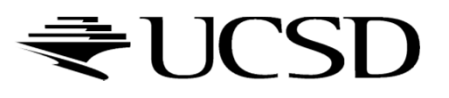

### Per-Vertex Shading

- **Known as Gouraud shading<br>Henri Gouraud, 1971)** (Henri Gouraud, 1971)
- **Interpolates vertex colors** across triangles
- Advantages
	- ▶ Fast
	- Smoother surface appearance than with flat shading
- Disadvantage
	- $\blacktriangleright$  Problems with small highlights

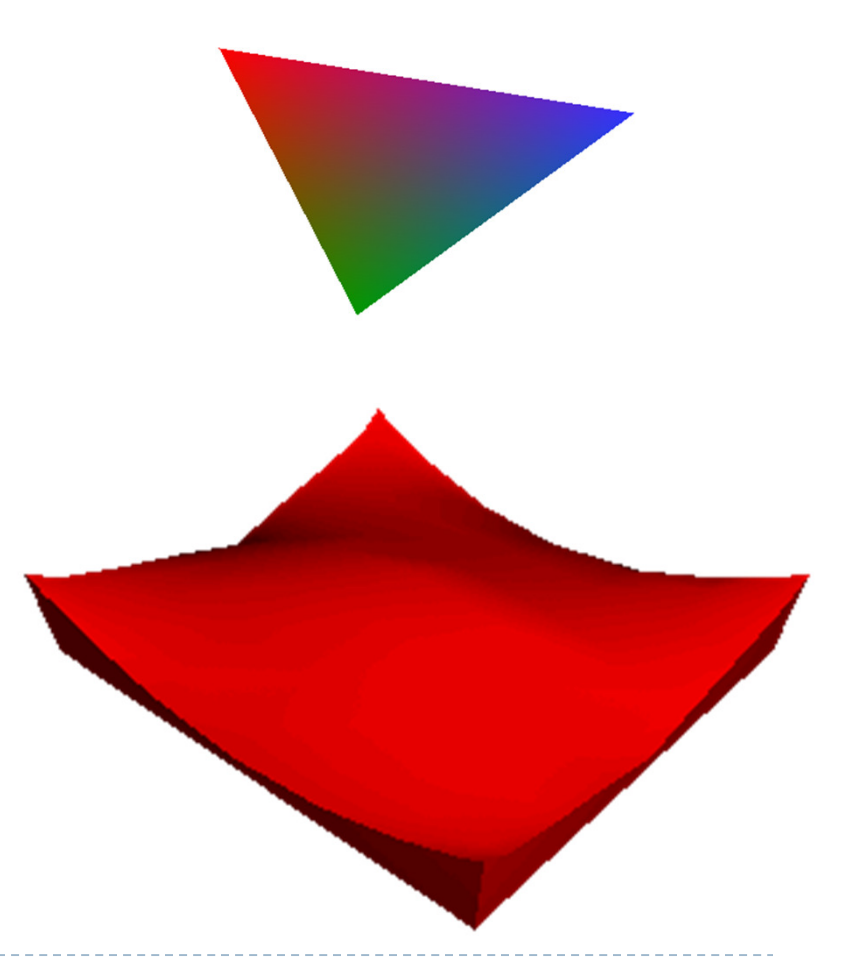

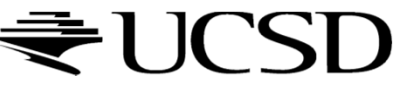

# Per-Pixel Shading

- A.k.a. Phong Interpolation (not to be<br>Confused with Phong Illumination Mo confused with Phong Illumination Model)
	- Rasterizer interpolates normals (instead of colors) across triangles colors) across triangles
	- $\blacktriangleright$ Illumination model is evaluated at each pixel
	- $\blacktriangleright$  Simulates shading with normals of a curved surface
- Advantage
	- **Higher quality than Gouraud shading**<br>R
- Disadvantage
	- Slow

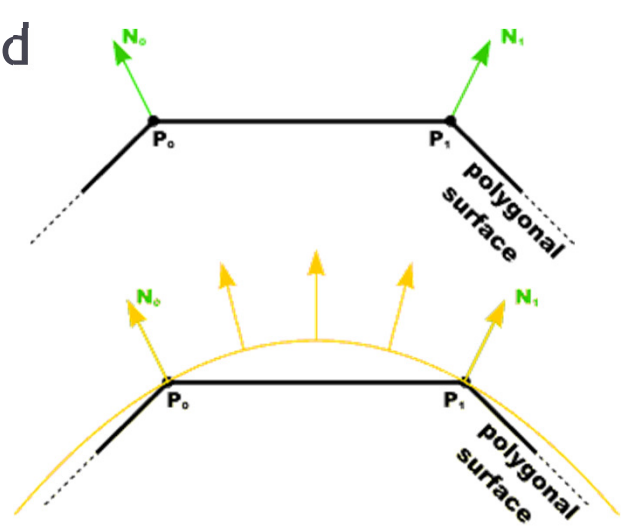

Source: Penny Rheingans, UMBC

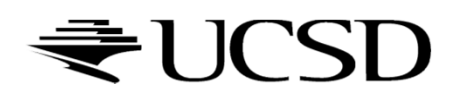

# Gouraud vs. Per-Pixel Shading

- Gouraud shading has problems with highlights when<br>Rolvgons are large polygons are large
- $\blacktriangleright$  More triangles improve the result, but reduce frame rate

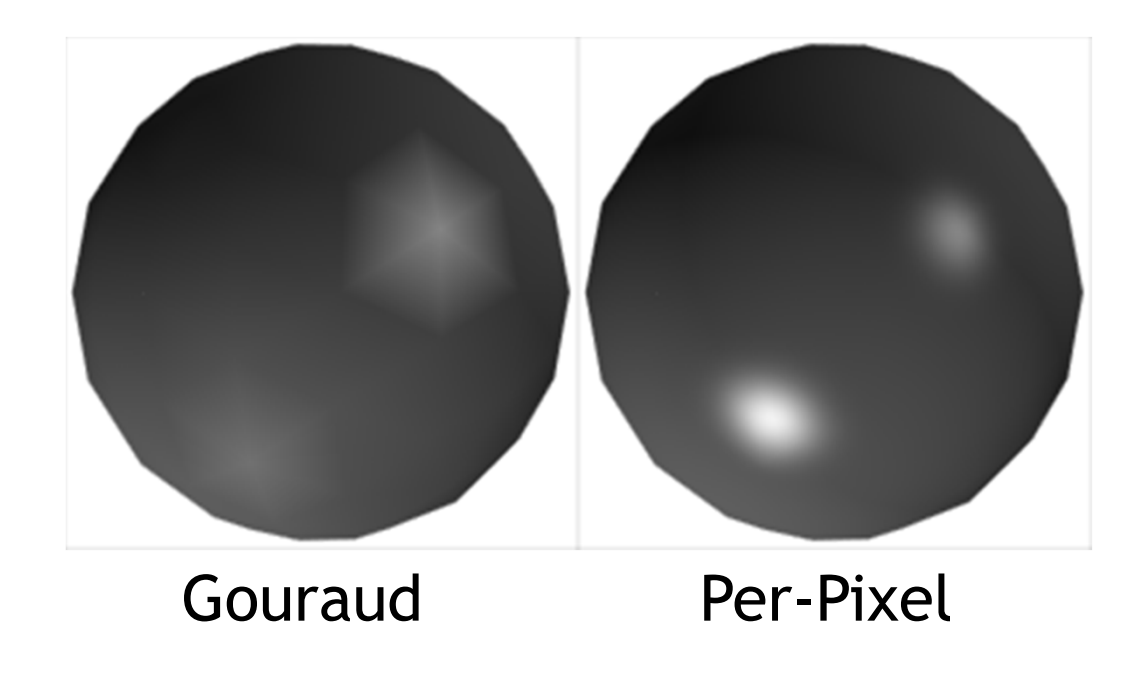

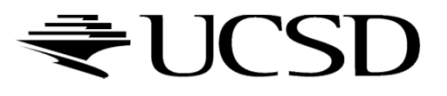

### Lecture Overview

- $\blacktriangleright$  Texture Mapping
	- Overview
	- ▶ Wrapping
	- **Texture coordinates**
	- Anti-aliasing

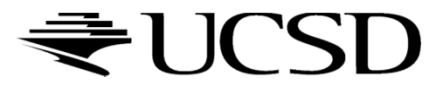

# Large Triangles

#### Pros:

- Often sufficient for simple geometry
- ▶ Fast to render

#### Cons:

**Per vertex colors look boring** and computer-generated

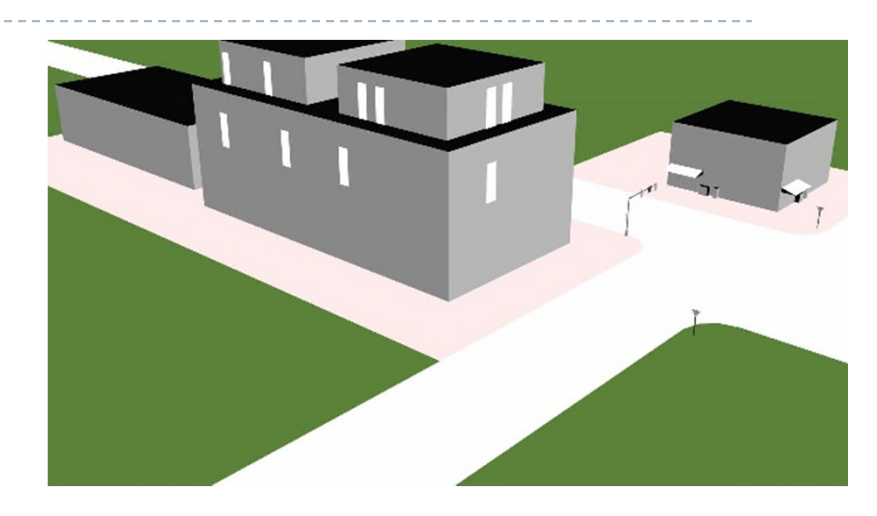

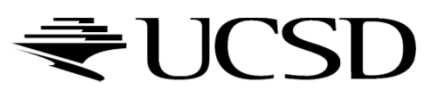

- $\blacktriangleright$  Map textures (images) onto surface polygons
- Same triangle count, much more realistic appearance

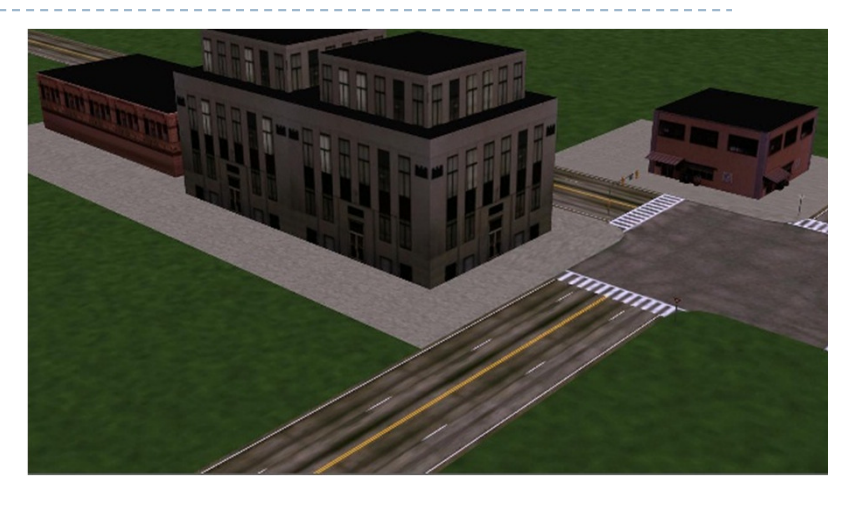

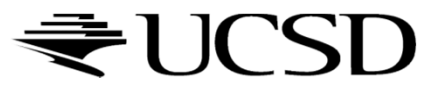

- $\blacktriangleright$  Goal: map locations in texture to locations on 3D geometry
- $\blacktriangleright$  Texture coordinate space
	- ▶ Texture pixels (texels) have texture coordinates (*s,t*)

#### ▶ Convention

- ▶ Bottom left corner of texture is at  $(s,t) = (0,0)$
- $\blacktriangleright$  Top right corner is at  $(s,t) = (1,1)$

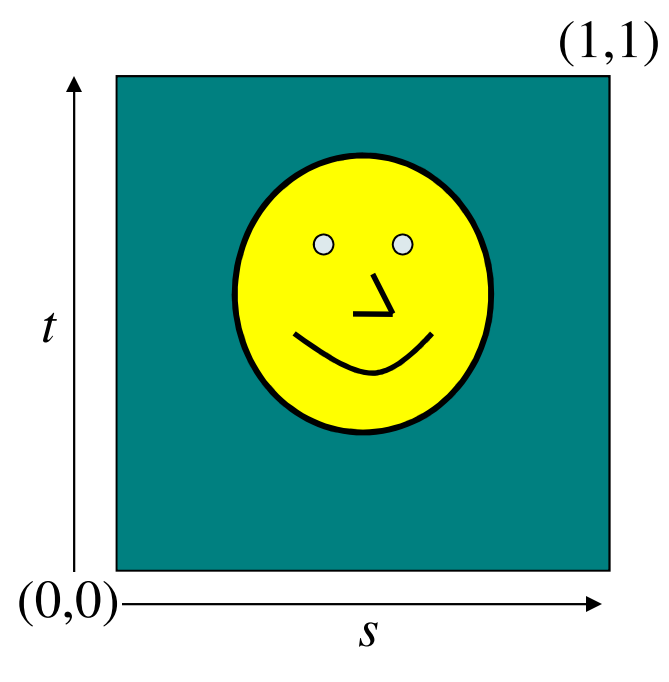

Texture coordinates

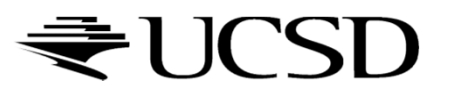

Store 2D texture coordinates s,t with each triangle vertex

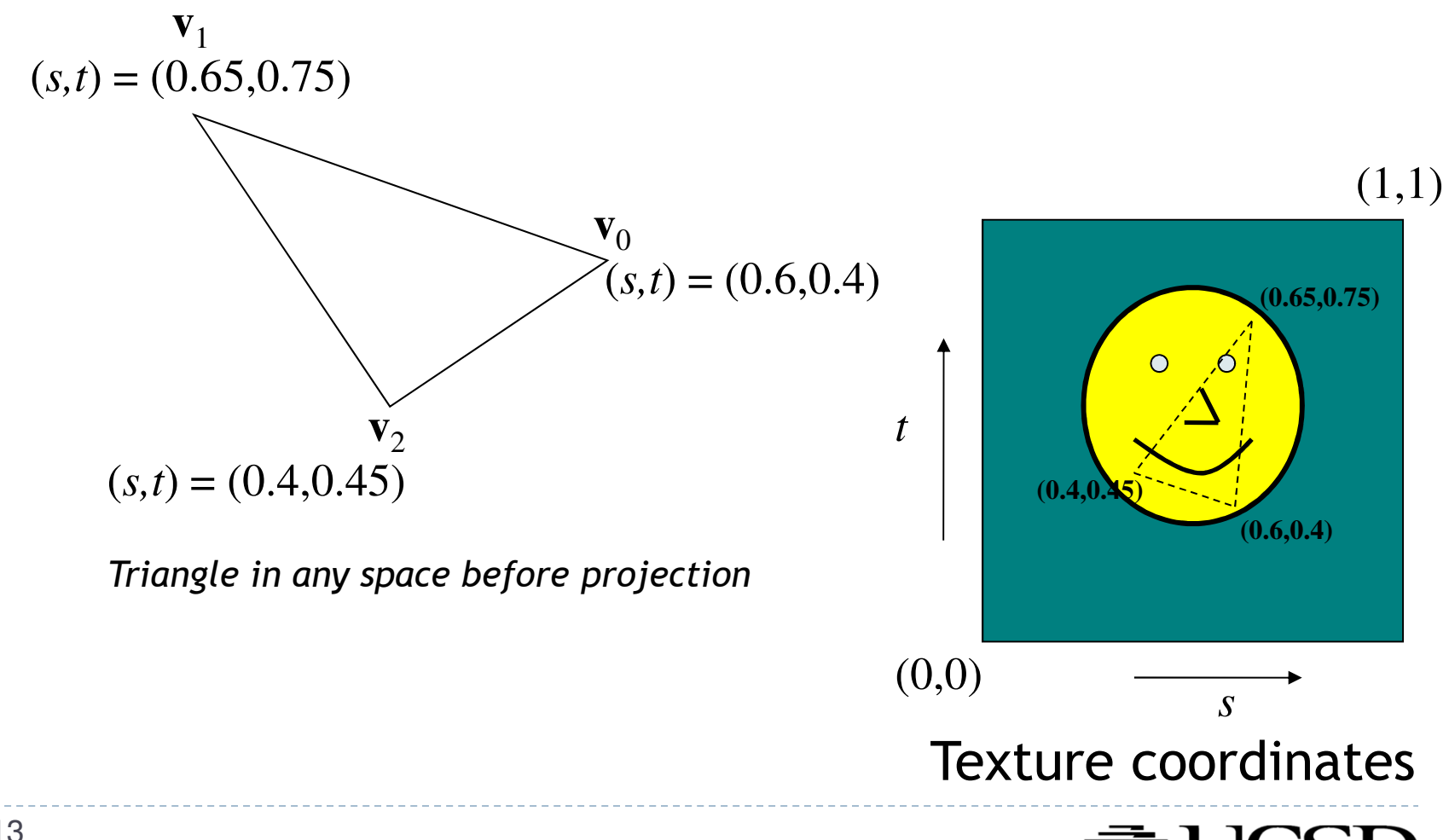

 $\blacktriangleright$  Each point on triangle gets color from its corresponding point in texture

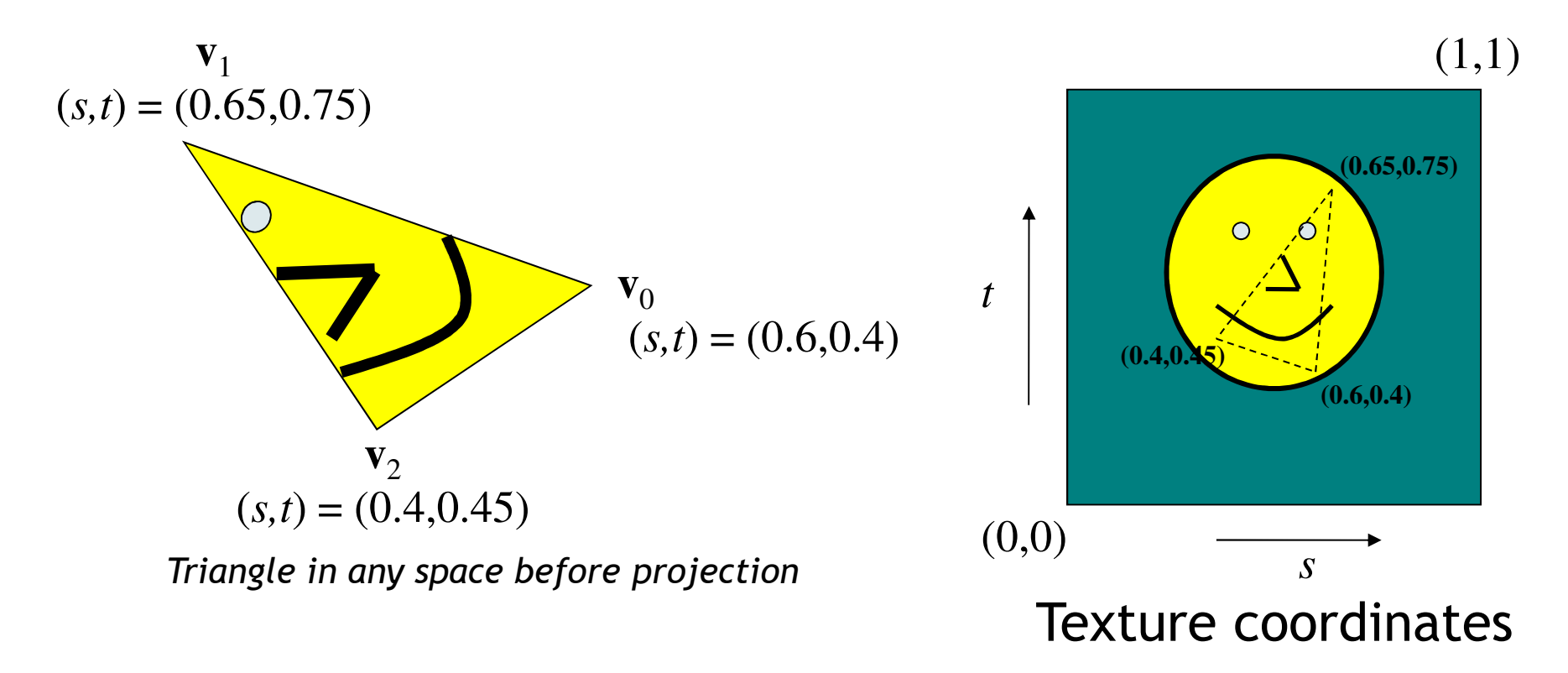

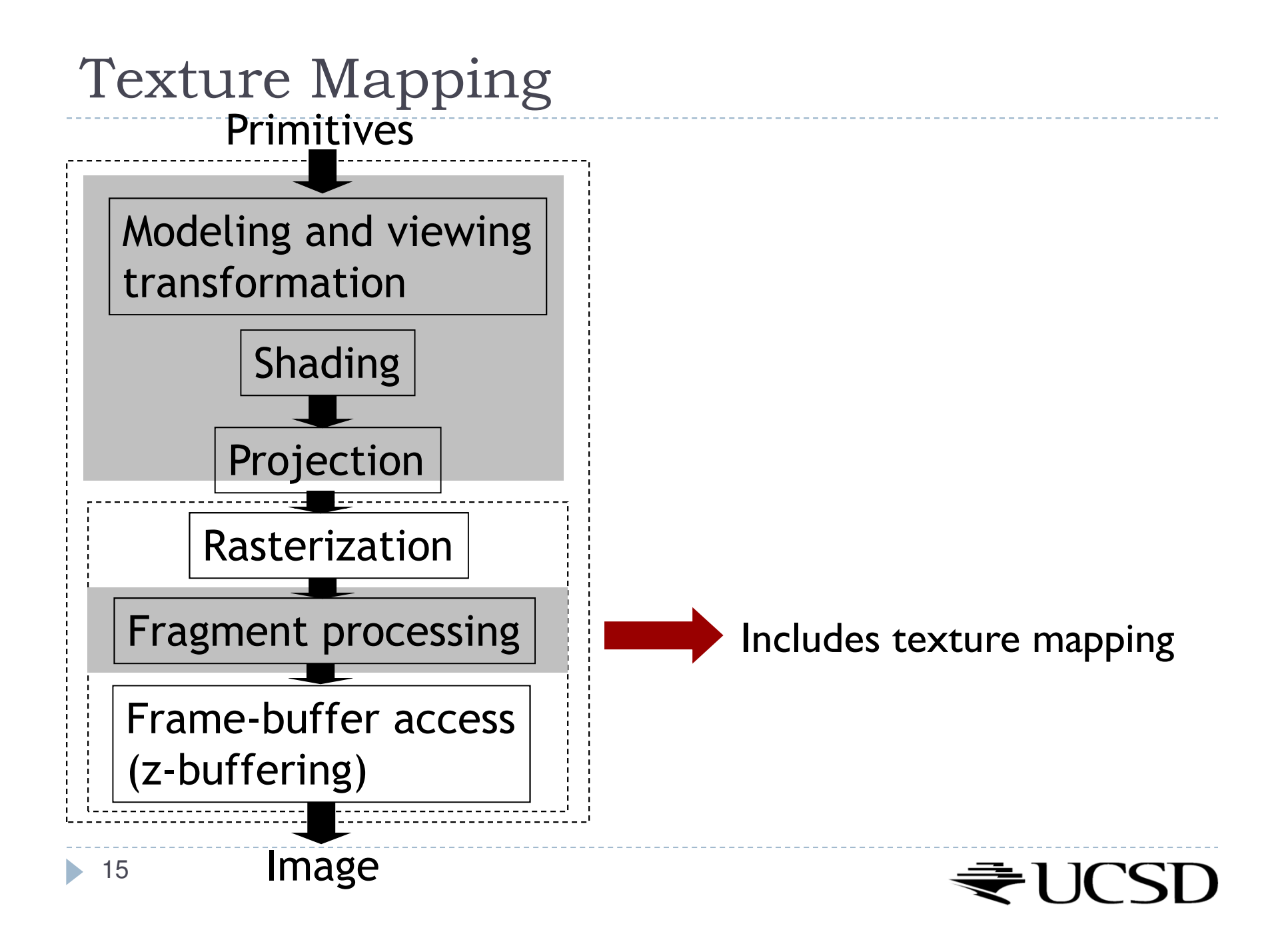

### Texture Look-Up

 $\blacktriangleright$  Given interpolated texture coordinates (s, t) at current pixel

#### **Closest four texels in texture space are at**  $(s_0,t_0), (s_1,t_0), (s_0,t_1), (s_1,t_1)$

 $\blacktriangleright$  How to compute pixel color?

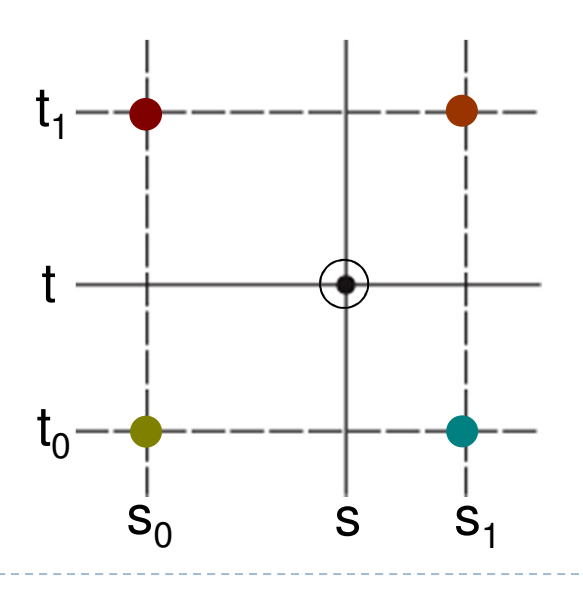

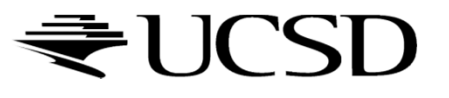

### Nearest-Neighbor Interpolation

Use color of closest texel

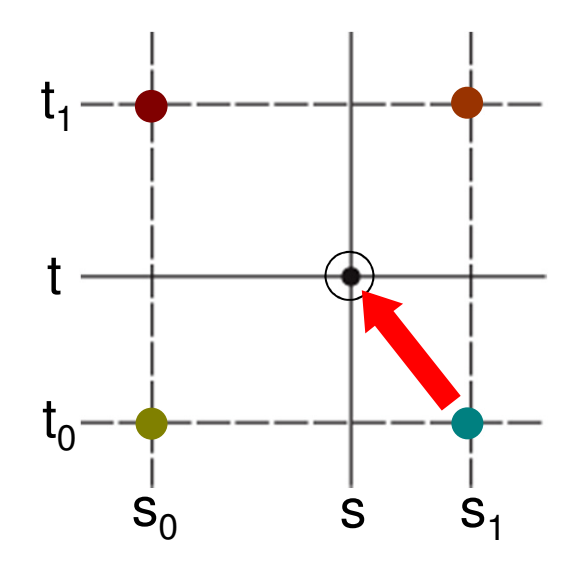

 $\blacktriangleright$  Simple, but low quality and aliasing

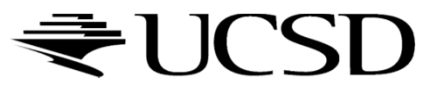

# Bilinear Interpolation

1. Linear interpolation horizontally:

Ratio in s direction  $\mathsf{r}_{\mathsf{s}}\mathsf{:}$ 

$$
r_s = \frac{s - s_0}{s_1 - s_0}
$$
  
\n
$$
c_{\text{top}} = \text{tex}(s_0, t_1) (1 - r_s) + \text{tex}(s_1, t_1) r_s
$$
  
\n
$$
c_{\text{bot}} = \text{tex}(s_0, t_0) (1 - r_s) + \text{tex}(s_1, t_0) r_s
$$

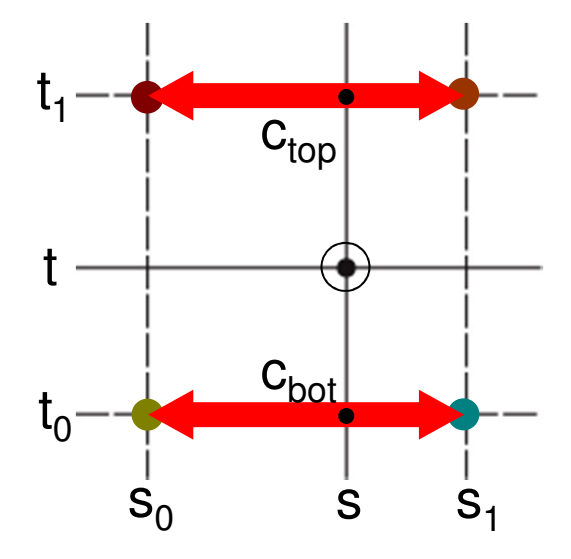

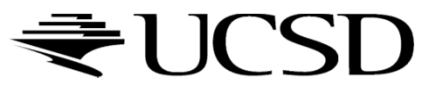

# Bilinear Interpolation

2. Linear interpolation vertically

Ratio in t direction  $\mathsf{r}_\mathsf{t} \mathsf{:}$ 

$$
r_{t} = \frac{t - t_{0}}{t_{1} - t_{0}}
$$
  
c = c<sub>bot</sub> (1 - r<sub>t</sub>) + c<sub>top</sub> r<sub>t</sub>

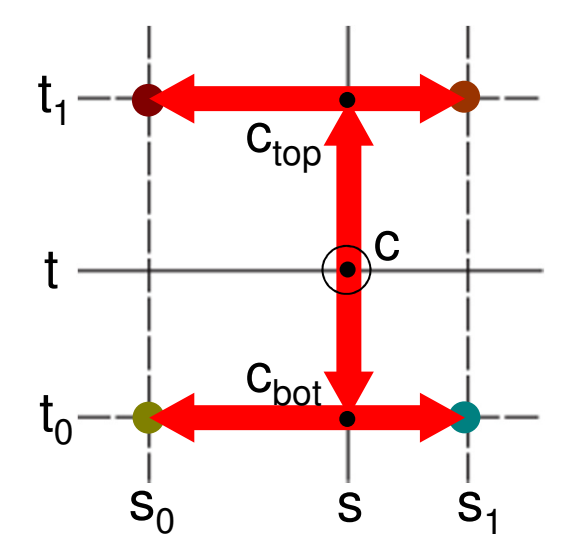

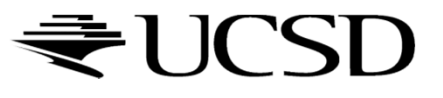

## Texture Filtering in OpenGL

- GL\_NEAREST: Nearest-Neighbor interpolation
- GL\_LINEAR: Bilinear interpolation
- ▶ Example:
	- $\blacktriangleright$ <sup>g</sup>lTexParameteri(GL\_TEXTURE\_2D, GL\_TEXTURE\_MIN\_FILTER, GL\_LINEAR);
	- $\overline{\mathbf{b}}$ <sup>g</sup>lTexParameteri(GL\_TEXTURE\_2D, GL\_TEXTURE\_MAG\_FILTER, GL\_LINEAR);

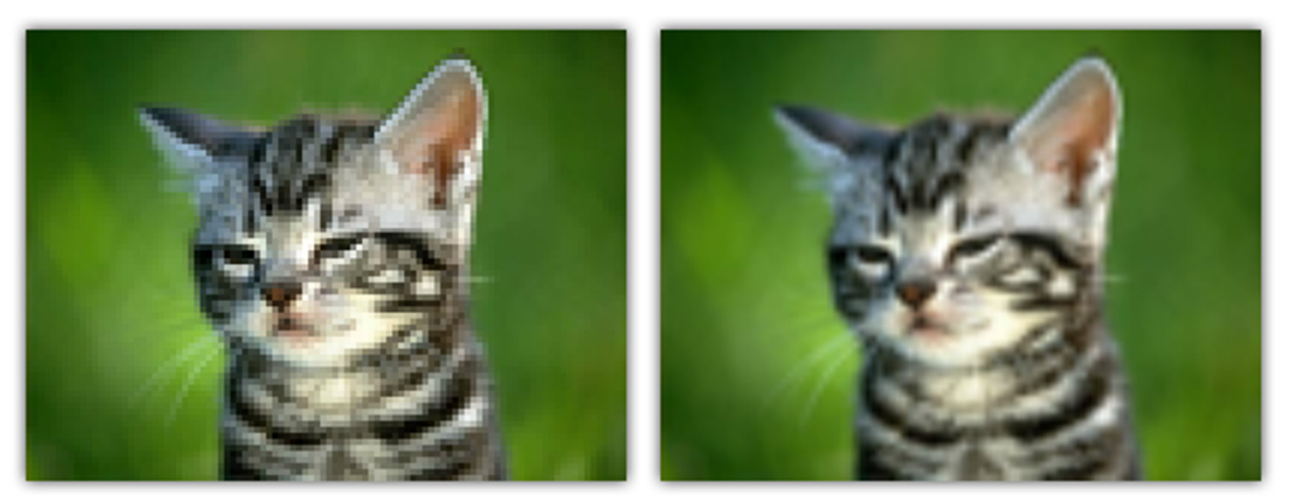

**GL\_NEAREST** 

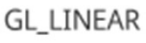

Source: https://open.gl/textures

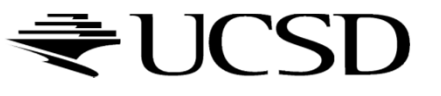

### Lecture Overview

- $\blacktriangleright$  Texture Mapping
	- ▶ Wrapping
	- **Texture coordinates**
	- Anti-aliasing

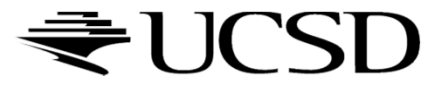

### Wrap Modes

- $\blacktriangleright$  Texture image extends from  $[0,0]$  to  $[1,1]$  in texture space
	- What if (*s,t*) texture coordinates are beyond that range?
- $\rightarrow$  Texture wrap modes

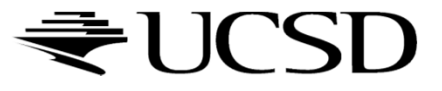

### Repeat

#### $\blacktriangleright$  Repeat the texture

- **Creates discontinuities at edges** 
	- $\blacktriangleright$  <code>unless</code> texture is designed to line up

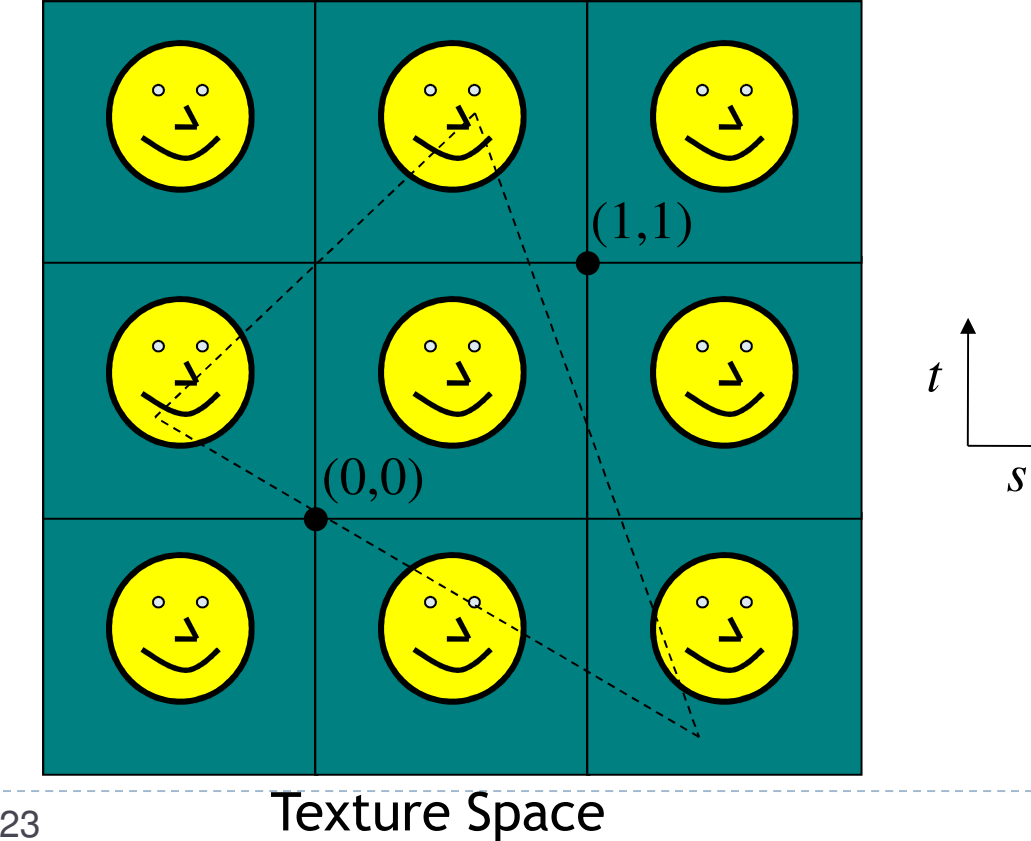

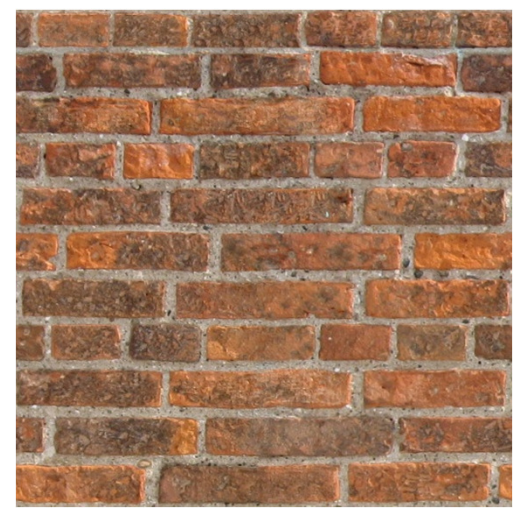

Seamless brick wall texture (by Christopher Revoir)

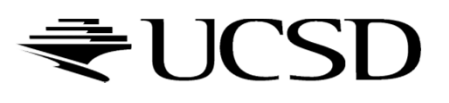

### Clamp

- Use edge value everywhere outside data range [0..1]
- Or use specified border color outside of range [0..1]

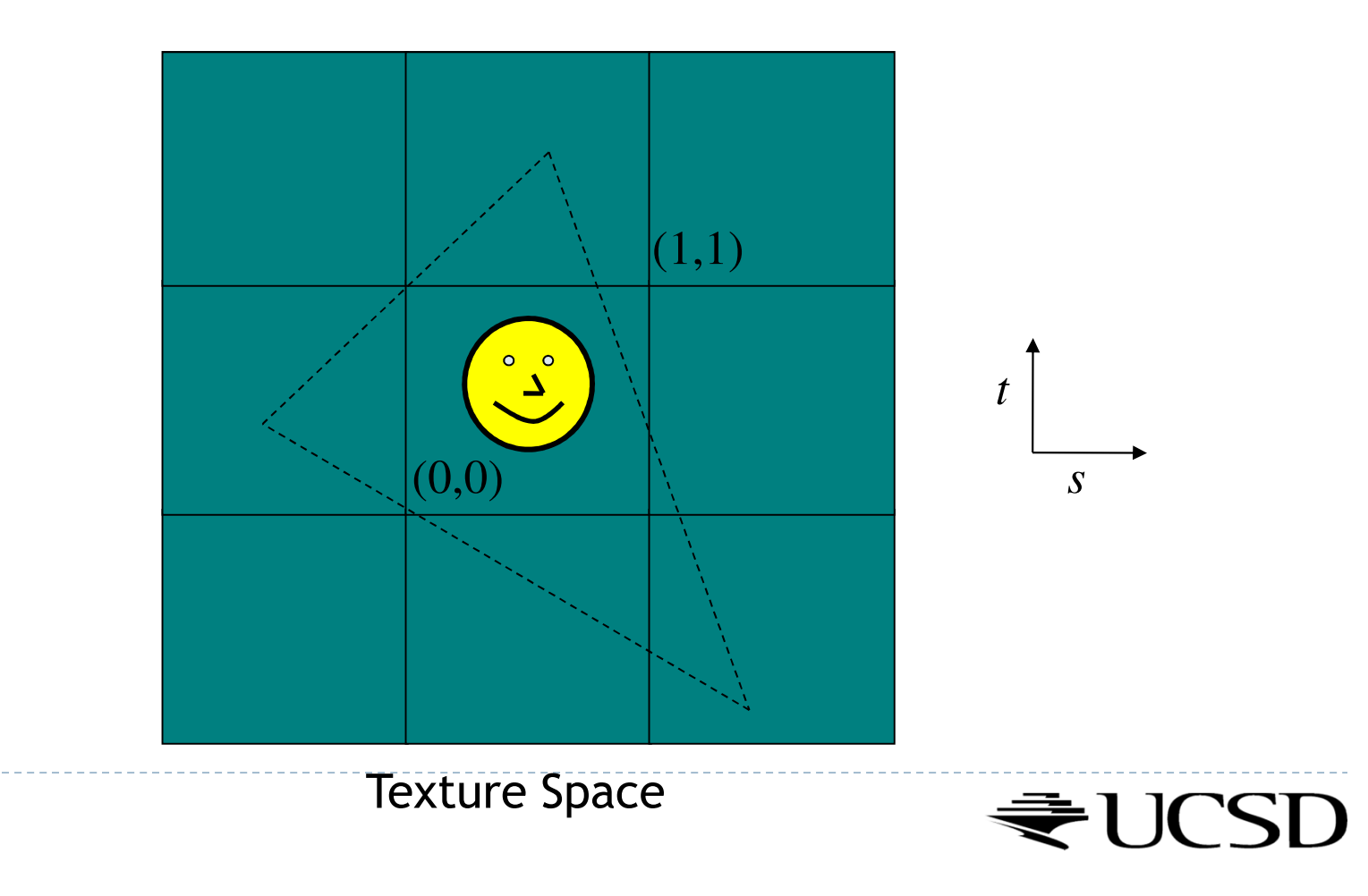

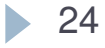

# Wrap Modes in OpenGL

- ▶ Default:
	- $\blacktriangleright$ <sup>g</sup>lTexParameterf( GL\_TEXTURE\_2D, GL\_TEXTURE\_WRAP\_S, GL\_REPEAT );
	- $\blacktriangleright$ <sup>g</sup>lTexParameterf( GL\_TEXTURE\_2D, GL\_TEXTURE\_WRAP\_T, GL\_REPEAT );
- Options for wrap mode:
	- GL\_REPEAT
	- $\blacktriangleright$ GL\_MIRRORED\_REPEAT
	- GL\_CLAMP\_TO\_EDGE: repeats last pixel in the texture  $\blacktriangleright$
	- $\blacktriangleright$ GL CLAMP TO BORDER: requires border color to be set

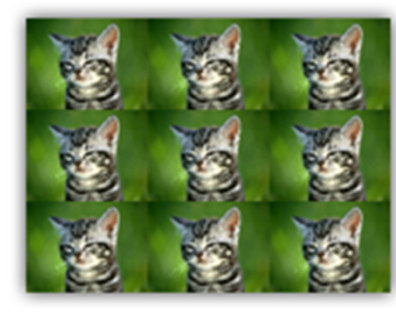

**GL REPEAT** 

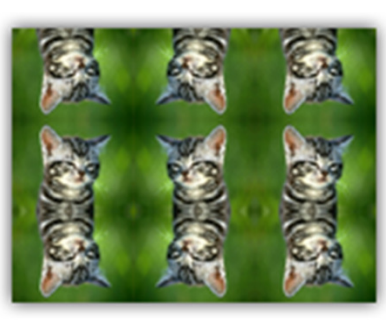

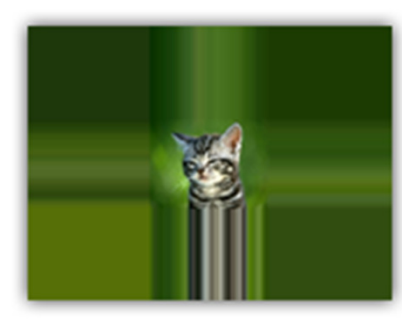

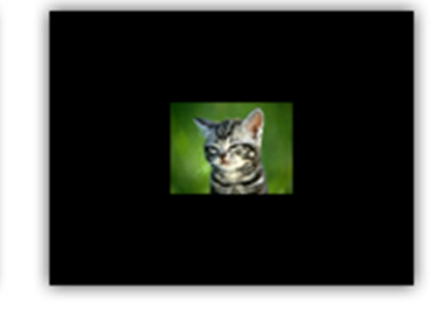

GL\_MIRRORED\_REPEAT GL\_CLAMP\_TO\_EDGE Source: https://open.gl/textures

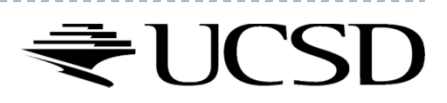

GL\_CLAMP\_TO\_BORDER

### Lecture Overview

- ▶ Texture Mapping
	- ▶ Wrapping
	- $\blacktriangleright$  Texture coordinates
	- Anti-aliasing

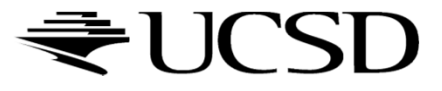

# Texture Coordinates

#### What if texture extends across multiple polygons?

# $\begin{array}{ll}\n\rightarrow \text{Surface parameterization} \\
\downarrow \quad \text{MeV} \\
\end{array}$

- Mapping between 3D positions on surface and 2D texture coordinates
	- $\blacktriangleright$  Defined by texture coordinates of triangle vertices

#### Options for mapping:

- $\blacktriangleright$ Parametric
- Þ **Orthographic**
- Þ Projective
- Þ **Spherical**
- $\blacktriangleright$ **Cylindrical**
- ▶ Skin

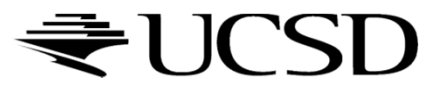

Cylindrical Mapping

 $\blacktriangleright$  Similar to spherical mapping, but with cylindrical coordinates

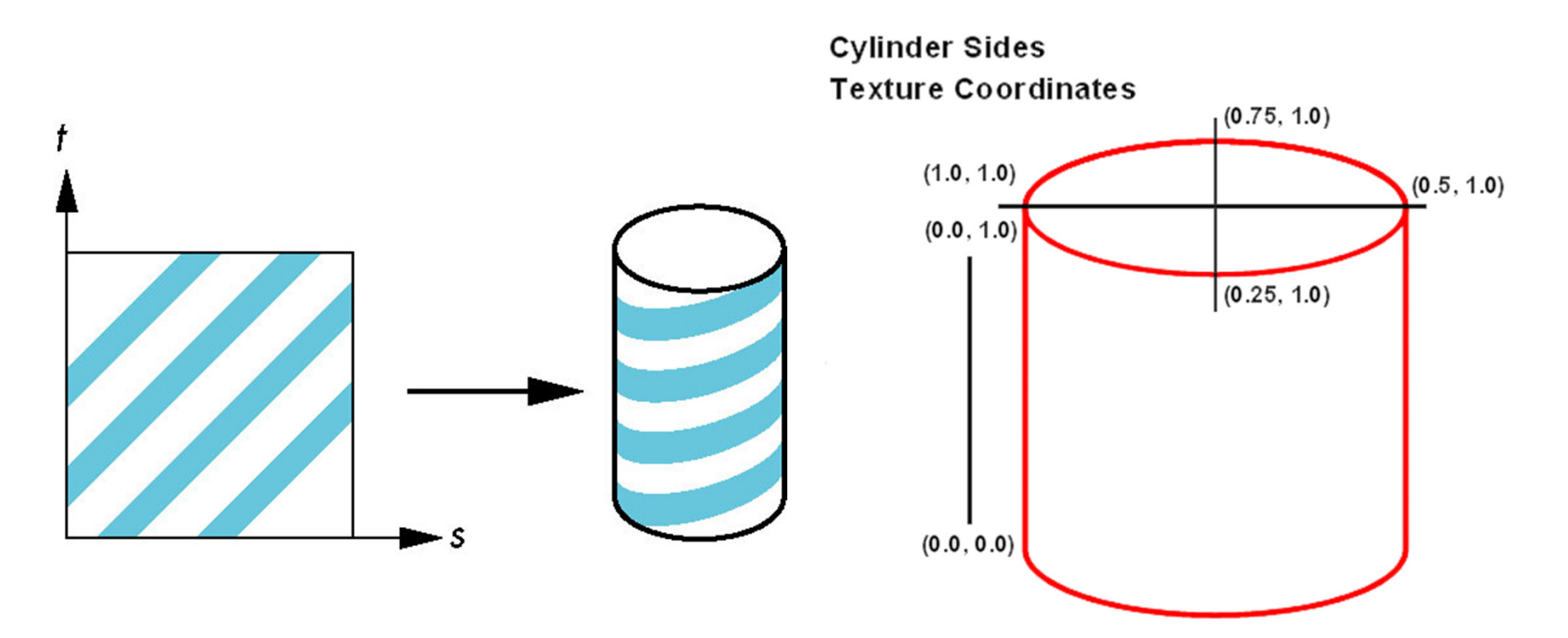

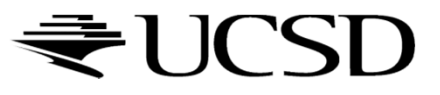

# Spherical Mapping

- Use spherical coordinates
- $\blacktriangleright$  "Shrink-wrap" sphere to object

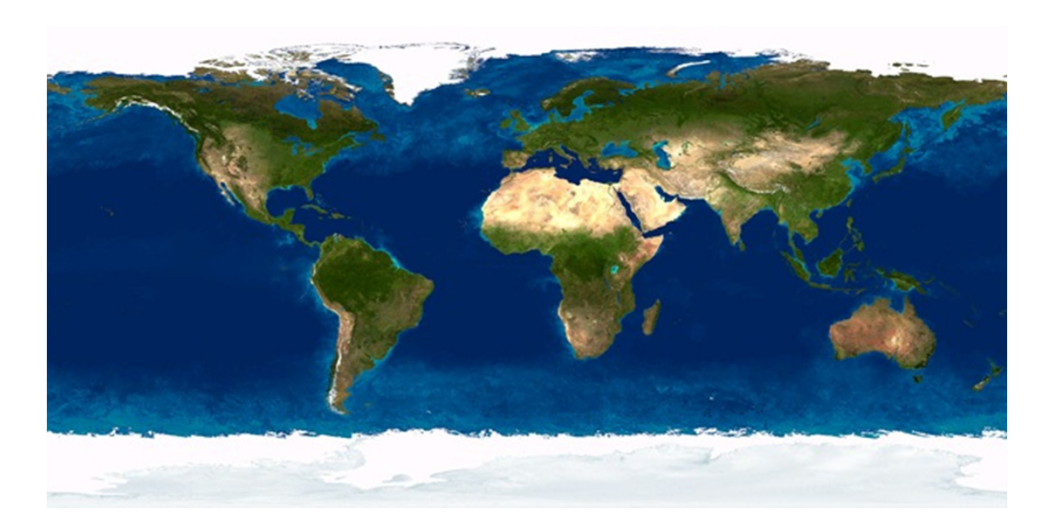

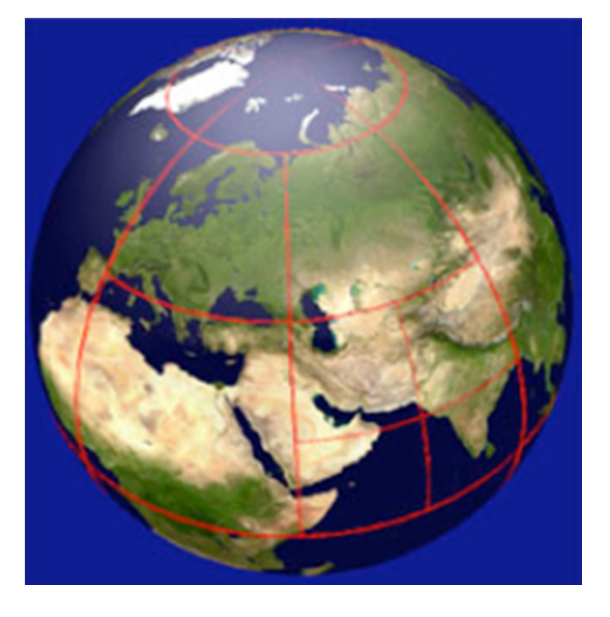

Texture map Mapping result

![](_page_28_Picture_7.jpeg)

# Orthographic Mapping

- $\blacktriangleright$  Use linear transformation of object's xyz coordinates
- ▶ Example:

$$
\begin{bmatrix} s \\ t \end{bmatrix} = \begin{bmatrix} 1 & 0 & 0 & 0 \\ 0 & 1 & 0 & 0 \end{bmatrix} \begin{bmatrix} x \\ y \\ z \\ w \end{bmatrix}
$$

![](_page_29_Picture_4.jpeg)

xyz in object space ----- xyz in camera space

![](_page_29_Picture_6.jpeg)

Parametric Mapping

 $\blacktriangleright$  Surface given by parametric functions

$$
x = f(u, v) \quad y = f(u, v) \quad z = f(u, v)
$$

- Very common in CAD
- $\blacktriangleright$  Clamp  $(u, v)$  parameters to [0..1] and use as texture coordinates (*s,t*)

![](_page_30_Figure_5.jpeg)

![](_page_30_Picture_6.jpeg)

### Lecture Overview

- $\blacktriangleright$  Texture Mapping
	- ▶ Wrapping
	- **Texture coordinates**
	- Anti-aliasing

![](_page_31_Picture_5.jpeg)

### Aliasing

#### What could cause this aliasing effect?

![](_page_32_Picture_2.jpeg)

![](_page_32_Picture_3.jpeg)

![](_page_33_Figure_0.jpeg)

Sufficiently sampled,no aliasing

Insufficiently sampled,aliasing

![](_page_33_Figure_3.jpeg)

High frequencies in the input data can appear as lower frequencies in the sampled signal

![](_page_33_Picture_5.jpeg)

### Antialiasing: Intuition

- $\blacktriangleright$  Pixel may cover large area on triangle in camera space
- $\blacktriangleright$ Corresponds to many texels in texture space
- $\blacktriangleright$ Need to compute average

![](_page_34_Figure_4.jpeg)

Lecture Overview

- $\blacktriangleright$  Texture Mapping
	- Mip Mapping

![](_page_35_Picture_3.jpeg)

# Antialiasing Using Mip-Maps

#### $\blacktriangleright$  Averaging over texels is expensive

- $\blacktriangleright$  Many texels as objects get smaller
- **Large memory access and compuation cost**
- $\blacktriangleright$  Precompute filtered (averaged) textures
	- ▶ Mip-maps
- $\blacktriangleright$  Practical solution to aliasing problem
	- Fast and simple
	- Available in OpenGL, implemented in GPUs
	- $\blacktriangleright$  Reasonable quality

![](_page_36_Picture_10.jpeg)

 $\blacktriangleright$  MIP stands for multum in parvo = "much in little" (Williams 1983)

#### Before rendering

- $\blacktriangleright$  Pre-compute and store down scaled versions of textures
	- $\blacktriangleright$  Reduce resolution by factors of two successively
	- $\blacktriangleright$  Use high quality filtering (averaging) scheme
- $\blacktriangleright$  Increases memory cost by 1/3
	- $\blacktriangleright$   $|/3 = \frac{1}{4} + \frac{1}{16} + \frac{1}{64} + \dots$
- Width and height of texture should be powers of two (nonpower of two supported since OpenGL 2.0)

![](_page_37_Picture_9.jpeg)

 Example: resolutions 512x512, 256x256, 128x128, 64x64, 32x32 pixels

![](_page_38_Figure_2.jpeg)

 $\blacktriangleright$  One texel in level 4 is the average of 4<sup>4=</sup>256 texels in level 0

![](_page_39_Figure_2.jpeg)

![](_page_40_Picture_1.jpeg)

Level 0 Level 1 Level 2

![](_page_40_Picture_5.jpeg)

![](_page_40_Picture_6.jpeg)

Level 3 Level 4 JUCSD

 $\blacktriangleright$  41

# Rendering With Mipmaps

- ▶ "Mipmapping"
- Interpolate texture coordinates of each pixel as without mipmapping
- Compute approximate size of pixel in texture space
- $\blacktriangleright$  Look up color in nearest mipmap
	- ▶ E.g., if pixel corresponds to 10x10 texels use mipmap level 3
	- Use nearest neighbor or bilinear interpolation as before

![](_page_41_Picture_7.jpeg)

![](_page_42_Figure_0.jpeg)

# Nearest Mipmap, Nearest Neighbor

 $\blacktriangleright$  Visible transition between mipmap levels

![](_page_43_Picture_2.jpeg)

![](_page_43_Picture_3.jpeg)

![](_page_43_Picture_4.jpeg)

# Nearest Mipmap, Bilinear

 $\blacktriangleright$  Visible transition between mipmap levels

![](_page_44_Picture_2.jpeg)

![](_page_44_Picture_3.jpeg)

![](_page_44_Picture_4.jpeg)

# Trilinear Mipmapping

# Use two nearest mipmap levels<br>No E stif pixel corresponds to 10x14

E.g., if pixel corresponds to  $10 \times 10$  texels, use mipmap levels 3<br>(8x8) and 4 (16x16) (8x8) and 4 (16x16)

#### 2-Step approach:

- Step 1: perform bilinear interpolation in both mip-maps
- $\blacktriangleright$  Step 2: linearly interpolate between the results
- Requires access to 8 texels for each pixel
- $\blacktriangleright$  Supported by hardware without performance penalty

![](_page_45_Picture_8.jpeg)

### More Info

# **Mipmapping tutorial w/source code:**<br>Mith://www.videotutorialsrock.com/opensl\_1

http://www.videotutorialsrock.com/opengl\_tutorial/mipmapping/text.php

![](_page_46_Picture_3.jpeg)